<span id="page-0-0"></span>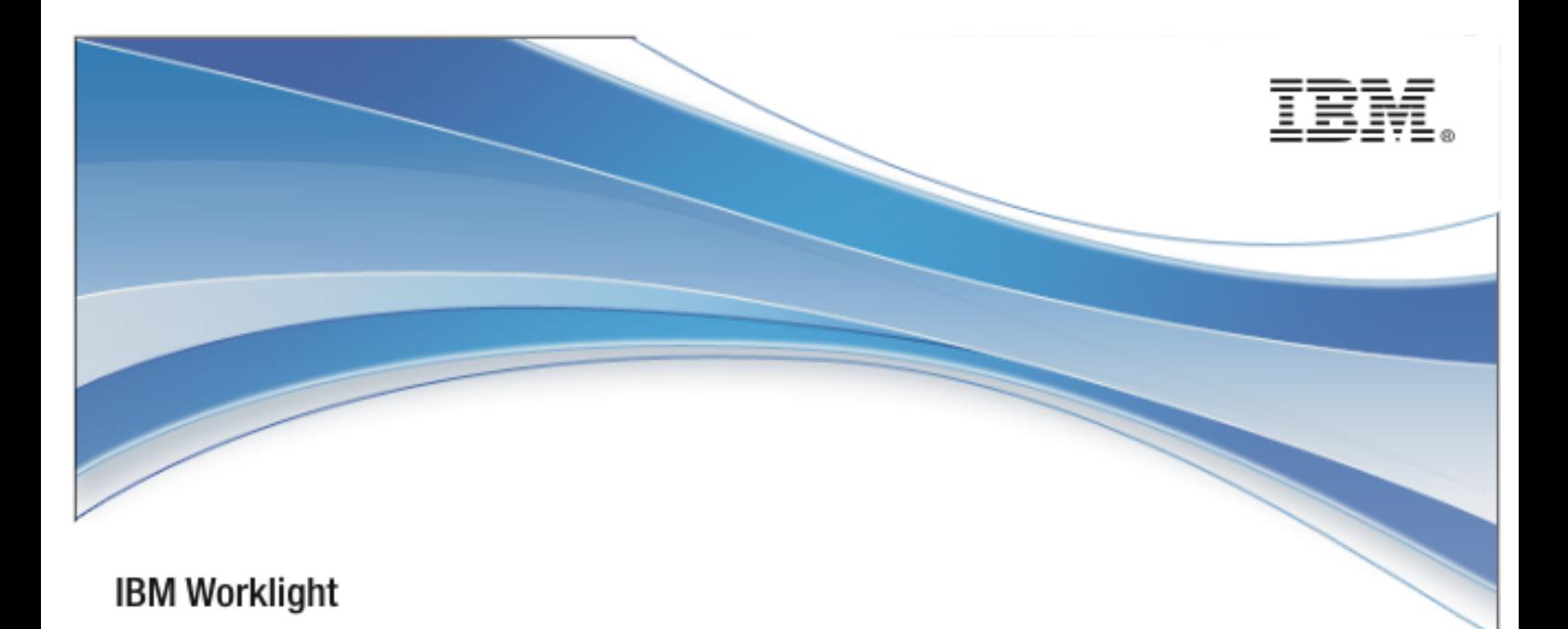

# IBM Worklight V5.0.5

# Objective-C client-side API for native iOS

apps

18 January 2013

# Copyright Notice

© Copyright IBM Corp. 2011, 2013

US Government Users Restricted Rights - Use, duplication or disclosure restricted by GSA ADP Schedule Contract with IBM Corp.

# **Trademarks**

IBM, the IBM logo, ibm.com are trademarks or registered trademarks of International Business Machines Corporation, registered in many jurisdictions worldwide. Worklight is a trademark or registered trademark of Worklight, an IBM Company. Other product and service names might be trademarks of IBM or other companies. A current list of IBM trademarks is available on the Web at "[Copyright and](http://www.ibm.com/legal/copytrade.shtml)  [trademark information](http://www.ibm.com/legal/copytrade.shtml)" at [www.ibm.com/legal/copytrade.shtml.](http://www.ibm.com/legal/copytrade.shtml)

Other company products or service names may be trademarks or service marks of others.

This document may not be reproduced in whole or in part without the prior written permission of IBM.

# About IBM®

See [http://www.ibm.com/ibm/us/en/.](http://www.ibm.com/ibm/us/en/)

# **Contents**

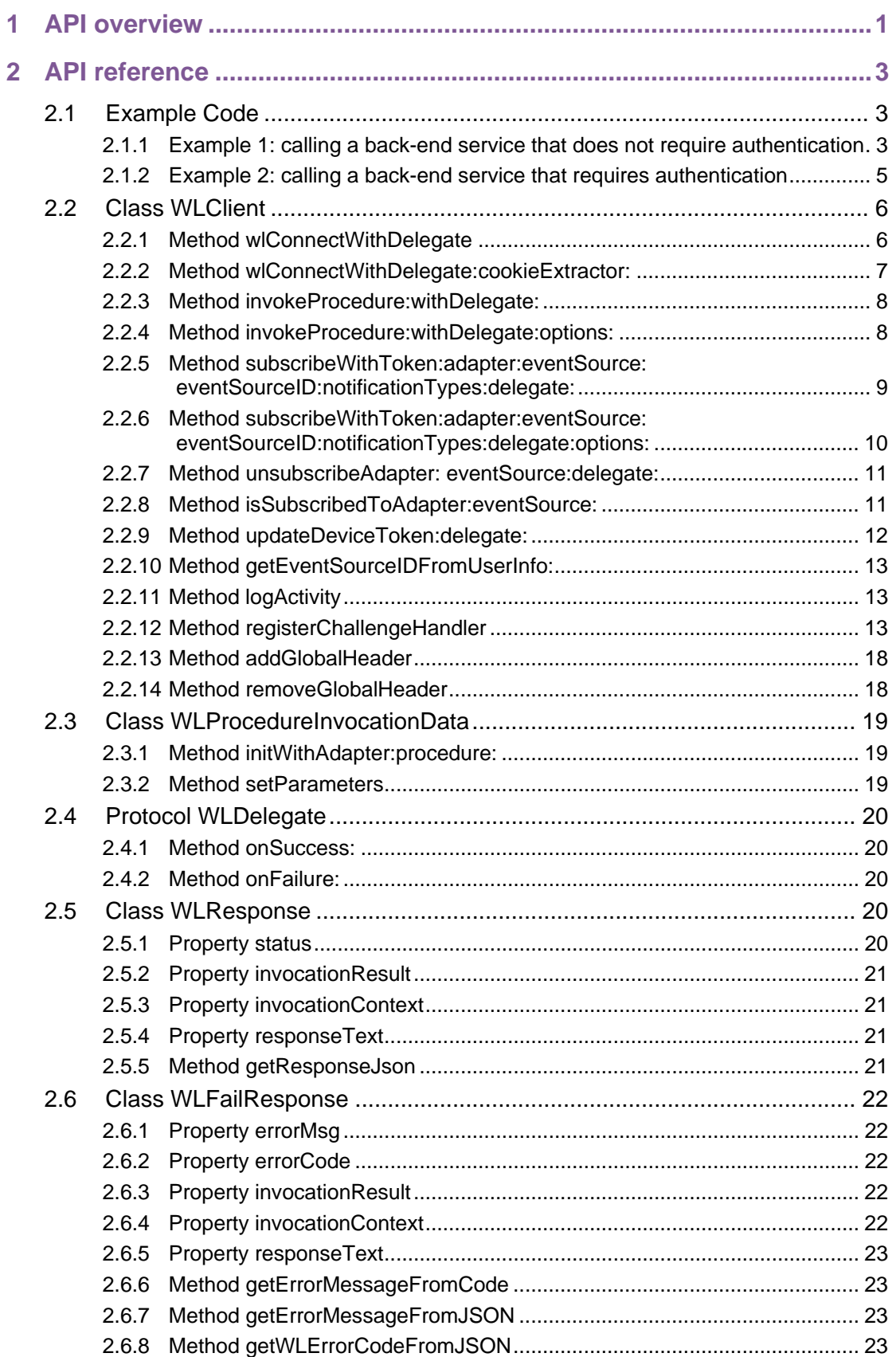

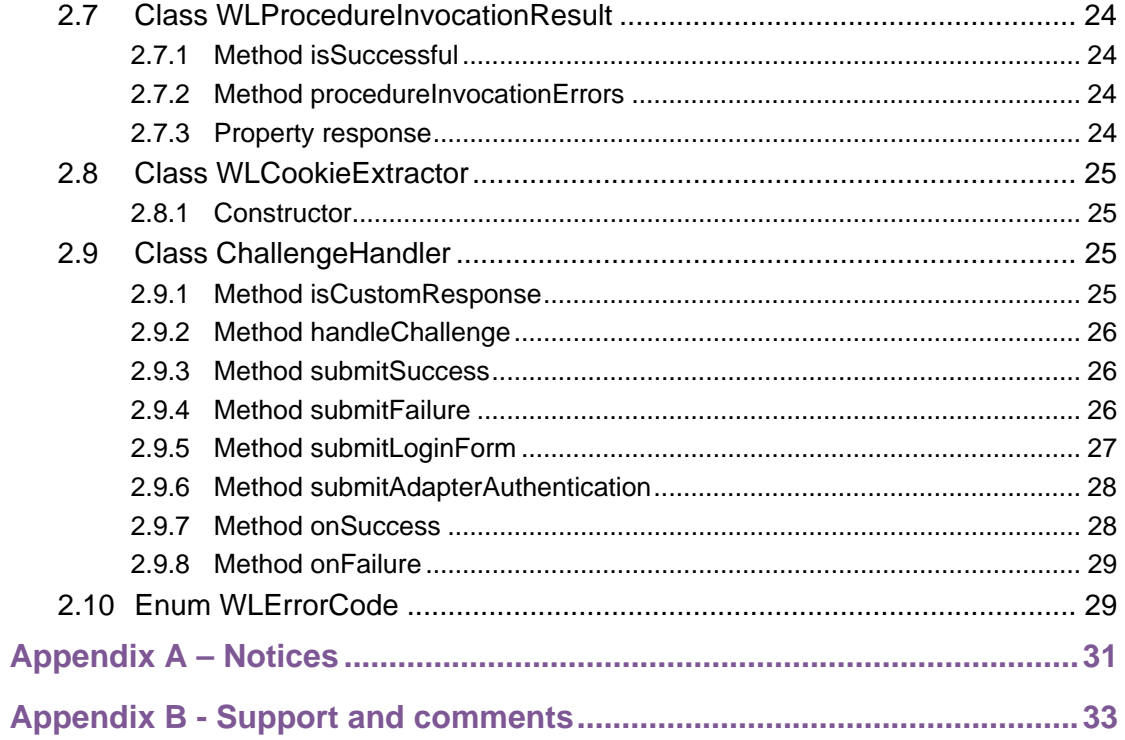

# **Tables**

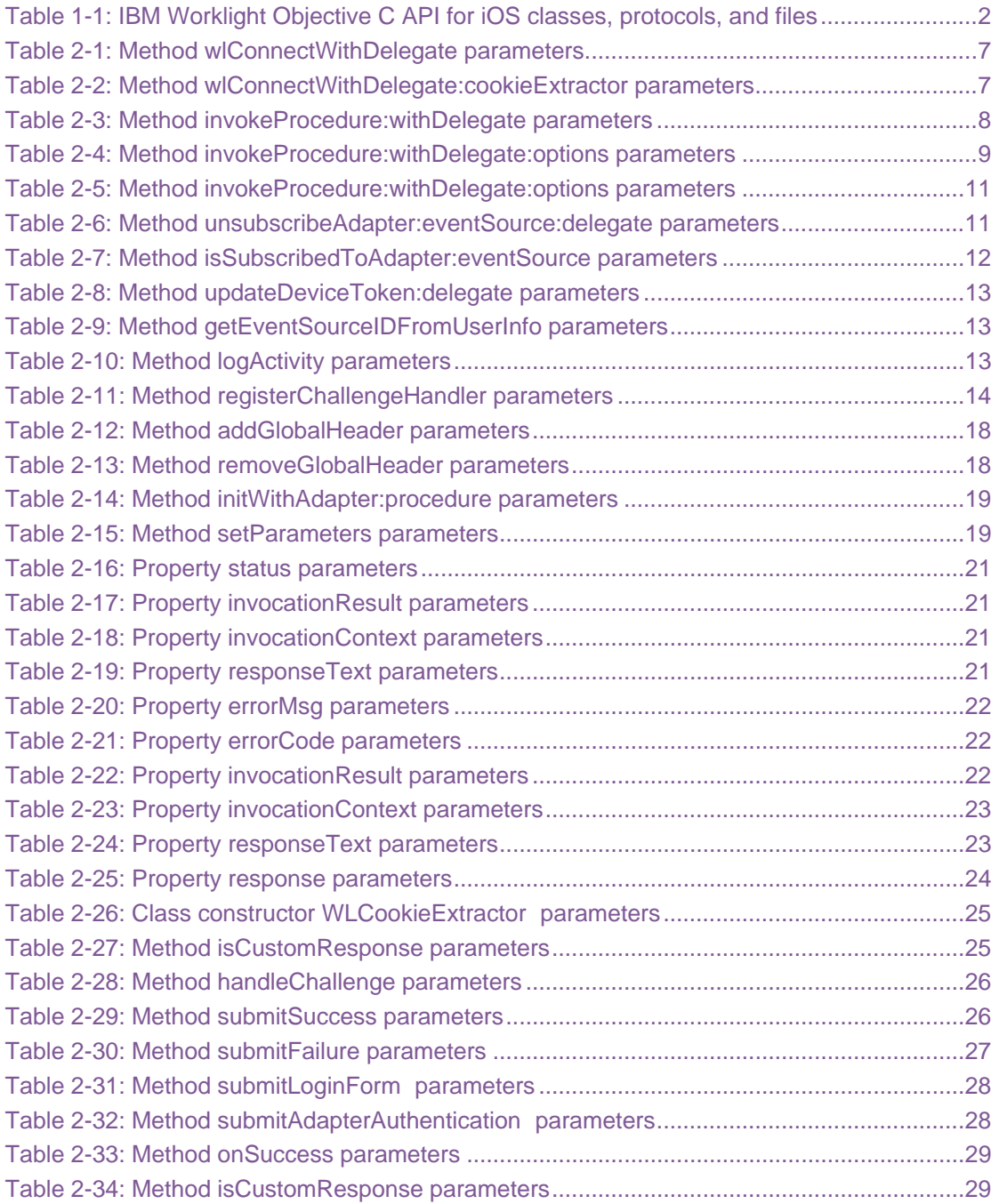

# About this document

This document is intended for iPhone and iPad developers who want to access IBM® Worklight® services from native iOS applications written in Objective-C. The document guides you through the classes and methods available.

# <span id="page-7-0"></span>1 API overview

The IBM Worklight Objective-C client-side API for native iOS apps exposes three main capabilities:

- Calling back-end services for retrieving data and performing back-end transactions.
- Writing custom log lines for reporting and auditing purposes.
- Writing custom Challenge Handlers to enable user authentication.

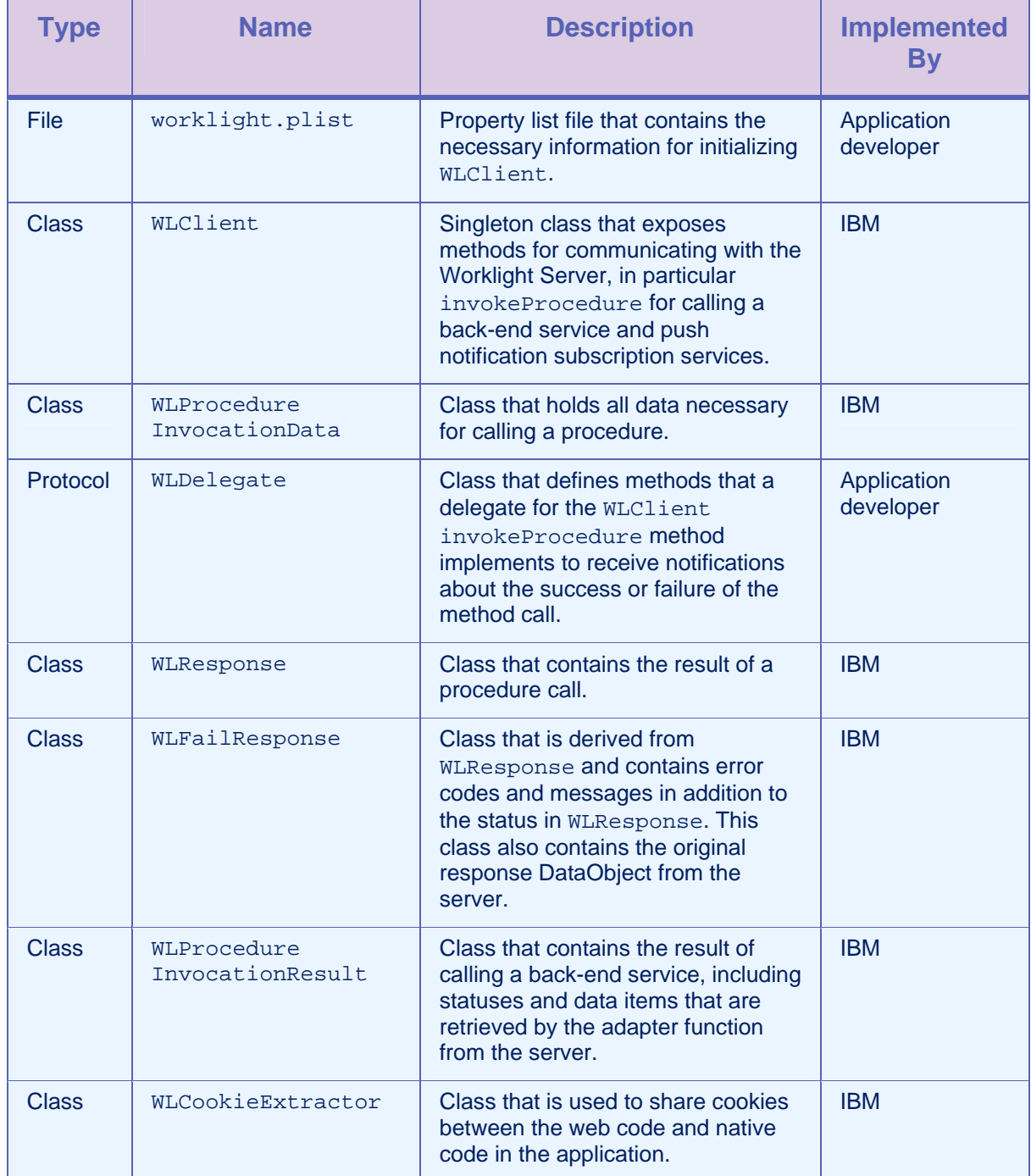

<span id="page-8-0"></span>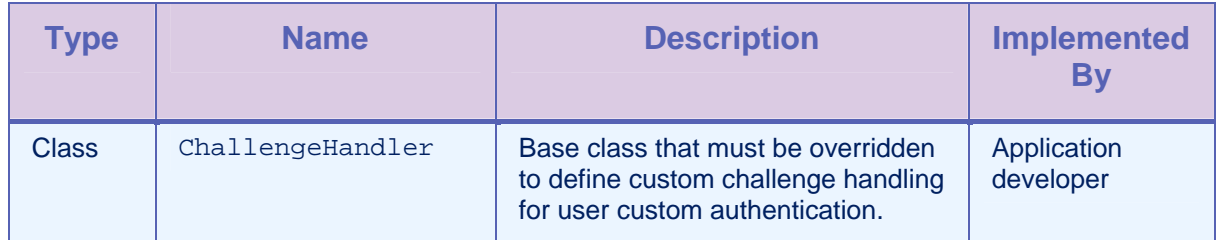

*Table 1-1: IBM Worklight Objective C API for iOS classes, protocols, and files* 

# <span id="page-9-0"></span>2 API reference

# 2.1 Example Code

The following examples show code for using the IBM Worklight Objective-C client-side API. All API classes, methods, and enums are described after these examples.

# 2.1.1 Example 1: calling a back-end service that does not require authentication

MyClass.m

```
-(void) someMethod{ 
     … 
     WLDelegate *connectDelegate = [MyConnectDelegate new]; 
     [[WLClient sharedInstance] 
   wlConnectWithDelegate:connectDelegate]; 
}
```
MyConnectDelegate.m <WLDelegate>

```
/** 
 * called if connectDelegate succeeded 
  */ 
-(void) onSuccess(WLResponse *)response { 
   // initialize a procedureInvocationData object 
   WLProcedureInvocationData *invocationData = 
        [[WLProcedureInvocationData alloc] 
          initWithAdapter:@"demoAdapter" 
  procedure:@"getDemoAccount"]; 
     [invocationData setParameters: 
          [NSArray arrayWithObjects:@"123-456-789", @"california", 
  nil]];
   // invoke the procedure 
   WLDelegate *invokeProcedureDelegate = 
        [MyInvokePRocedureDelegate new]; 
   [[WLClient sharedInstance] invokeProcedure:invocationData 
        withDelegate:invokeProcedureDelegate]; 
}
```
MyInvokeProcedureDelegate <WLDelegate>

```
/** 
 * called if invokeProcedure succeeded 
  */ 
-(void)onSuccess:(WLResponse *)response{ 
     // status 
     NSLog(@"Response status is %@", [response status]); 
     // print the response data 
     NSLog(@"Invocation response success status: %d. Invocation 
  result data is %@", 
         [[response invocationResult] isSuccessful], 
         [[response invocationResult] getResponse]); 
} 
/** 
 * called if invokeProcedure failed 
  */ 
-(void)onFailure:(WLFailResponse *)failResponse{ 
     // status 
    NSLog(@"Response status is %@". Error code %@ (%@)., [response 
  status], 
     failResponse errorCode], 
     [failResponse errorMsg]); 
}
```
# 2.1.2 Example 2: calling a back-end service that requires authentication

```
-(void) someMethod{ 
   ... 
    [[WLClient sharedInstance] 
      wlConnectWithDelegate:connectDelegate]; 
} 
/** 
 * called if invokeProcedure succeeded 
 */ 
-(void)onSuccess:(WLResponse *)response{
```

```
// status 
   NSLog(@"Response status is %@", [response status]); 
   // print the response data 
  NSLog(@"Invocation response success status: %d. Invocation result 
      data is %@", 
      [[response invocationResult] isSuccessful], 
      [[response invocationResult] getResponse]); 
} 
/** 
  * called if invokeProcedure failed 
  */ 
-(void)onFailure:(WLFailResponse *)failResponse{ 
   // status 
  NSLog(@"Response status is %@". Error code %@ (%@)., [response 
      status], [failResponse errorCode], [failResponse errorMsg]); 
}
```
# 2.2 Class WLClient

This class exposes methods for communicating with the Worklight Server.

#### 2.2.1 Method wlConnectWithDelegate

#### **Syntax**

-(void)wlConnectWithDelegate:(WLDelegate \*)delegate;

#### **Description**

This method initializes communication with the Worklight Server by using the connection properties and application ID taken from the worklight.plist file. The server checks the validity of the application version.

**Note:** This method must be called before any other WLClient method that calls the server such as logActivity and invokeProcedure.

If the server returns a successful response, the onSuccess method is called. If an error occurs, the onFailure method is called.

#### Parameters

<span id="page-13-0"></span>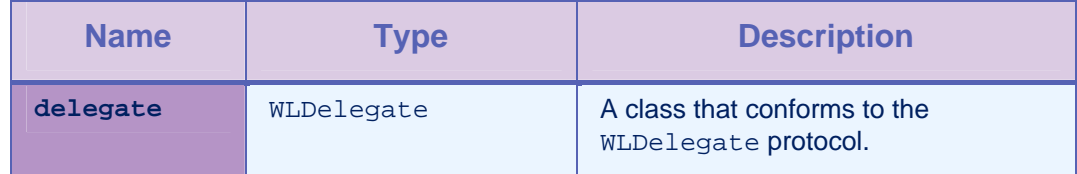

*Table 2-1: Method wlConnectWithDelegate parameters* 

# 2.2.2 Method wlConnectWithDelegate:cookieExtractor:

#### **Syntax**

```
-(void) wlConnectWithDelegate:(id <WLDelegate>)delegate 
  cookieExtractor:(WLCookieExtractor *) cookieExtractor;
```
#### **Description**

This method initializes communication with the Worklight Server by using the connection properties and application ID taken from the worklight.plist file. The server checks the validity of the application version.

**Note:** This method must be called before any other WLClient method that calls the server such as logActivity and invokeProcedure.

If the server returns a successful response, the onSuccess method is called. If an error occurs, the onFailure method is called.

#### Parameters

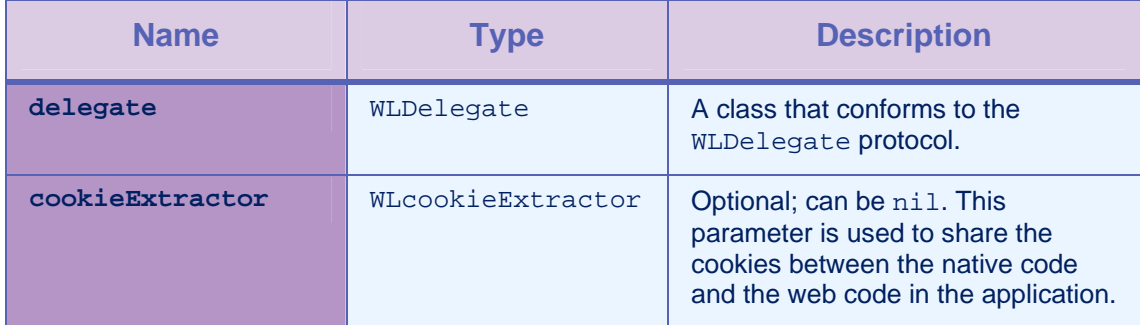

*Table 2-2: Method wlConnectWithDelegate:cookieExtractor parameters* 

#### Example

```
-(void) someMethod{ 
   … 
   WLDelegate *connectDelegate = [MyConnectDelegate new]; 
   [[WLClient sharedInstance] wlConnectWithDelegate:connectDelegate 
      cookieExtractor:[WLCookieExtractor new]]; 
}
```
#### 2.2.3 Method invokeProcedure:withDelegate:

#### **Syntax**

-(void)invokeProcedure:(WLProcedureInvocationData \*)procedureInvocationData withDelegate:(id <WLDelegate>)delegate;

#### **Description**

This method calls an adapter procedure. This method is asynchronous. The response is returned to the callback functions of the provided delegate.

If the call succeeds, onSuccess is called. If it fails, onFailure is called.

#### Parameters

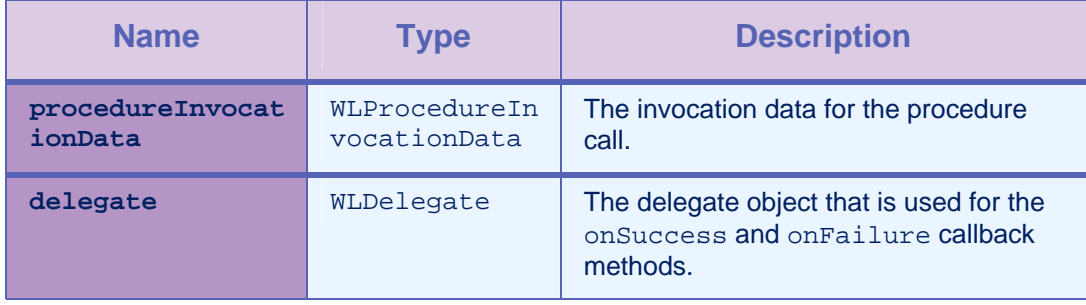

*Table 2-3: Method invokeProcedure:withDelegate parameters* 

#### 2.2.4 Method invokeProcedure:withDelegate:options:

**Syntax** 

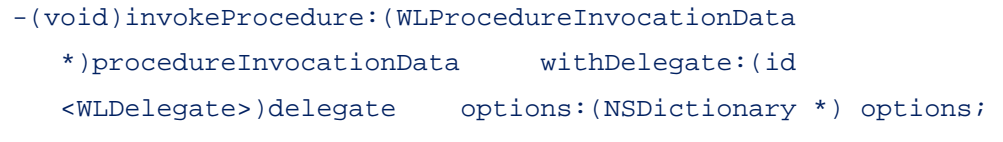

#### **Description**

This method is similar to invokeProcedure:options, with an additional options parameter for providing more data for this procedure call.

#### **Parameters**

<span id="page-15-0"></span>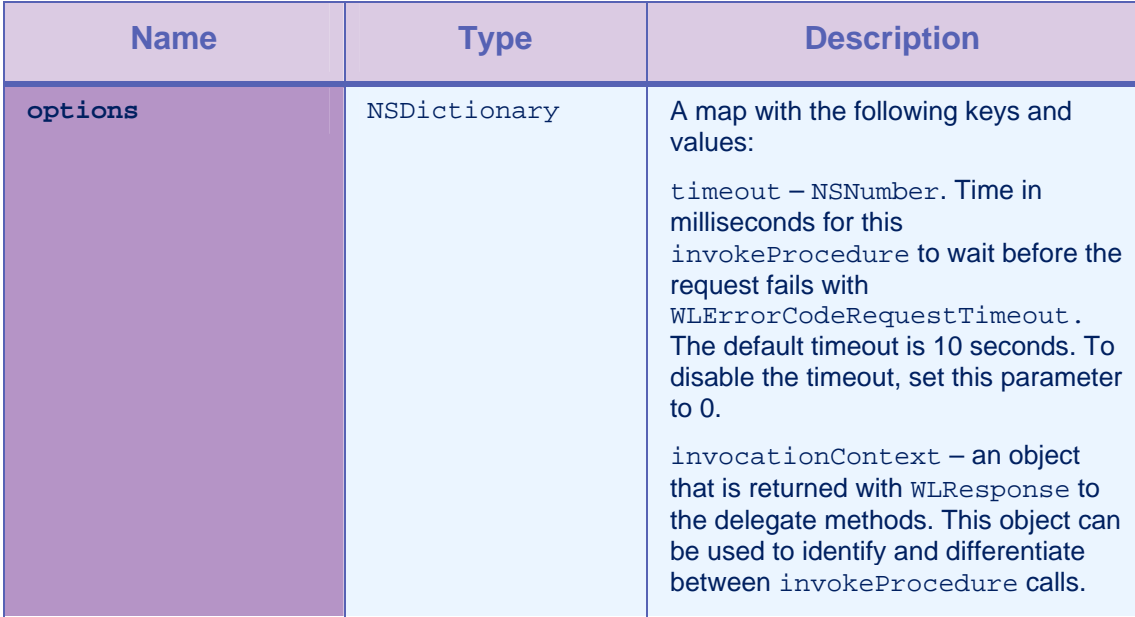

*Table 2-4: Method invokeProcedure:withDelegate:options parameters* 

#### Example

```
NSNumber *invocationContextCounter = [NSNumber numberWithInt:1]; 
NSNumber *timeout = [NSNumber numberWithInt:3000]; 
NSDictionary *options = [NSDictionary dictionaryWithObjectsAndKeys: 
   invocationContextCounter, @"invocationContext", timeout, 
   @"timeout", nil];
```
# 2.2.5 Method subscribeWithToken:adapter:eventSource: eventSourceID:notificationTypes:delegate:

#### **Syntax**

-(void) subscribeWithToken:(NSData \*)deviceToken adapter:(NSString \*)adapter eventSource: (NSString \*)eventSource eventSourceID: (int)id notificationType:(UIRemoteNotificationType) types delegate:(id <WLDelegate>)delegate

#### **Description**

Calling this method is the same as calling the method [subscribeWithToken:adapter:eventSource:eventSourceID:notification](#page-16-0) [Types:delegate:options:](#page-16-0) with options: nil.

# <span id="page-16-0"></span>2.2.6 Method subscribeWithToken:adapter:eventSource: eventSourceID:notificationTypes:delegate:options:

#### **Syntax**

```
-(void) subscribeWithToken:(NSData *)deviceToken adapter:(NSString 
   *)adapter eventSource: (NSString *)eventSource eventSourceID: 
   (int)id notificationType:(UIRemoteNotificationType) types 
  delegate:(id <WLDelegate>)delegate 
options: (NSDictionary *)options
```
#### **Description**

This method subscribes the application to receive Push Notifications from the specified event source and adapter.

#### **Parameters**

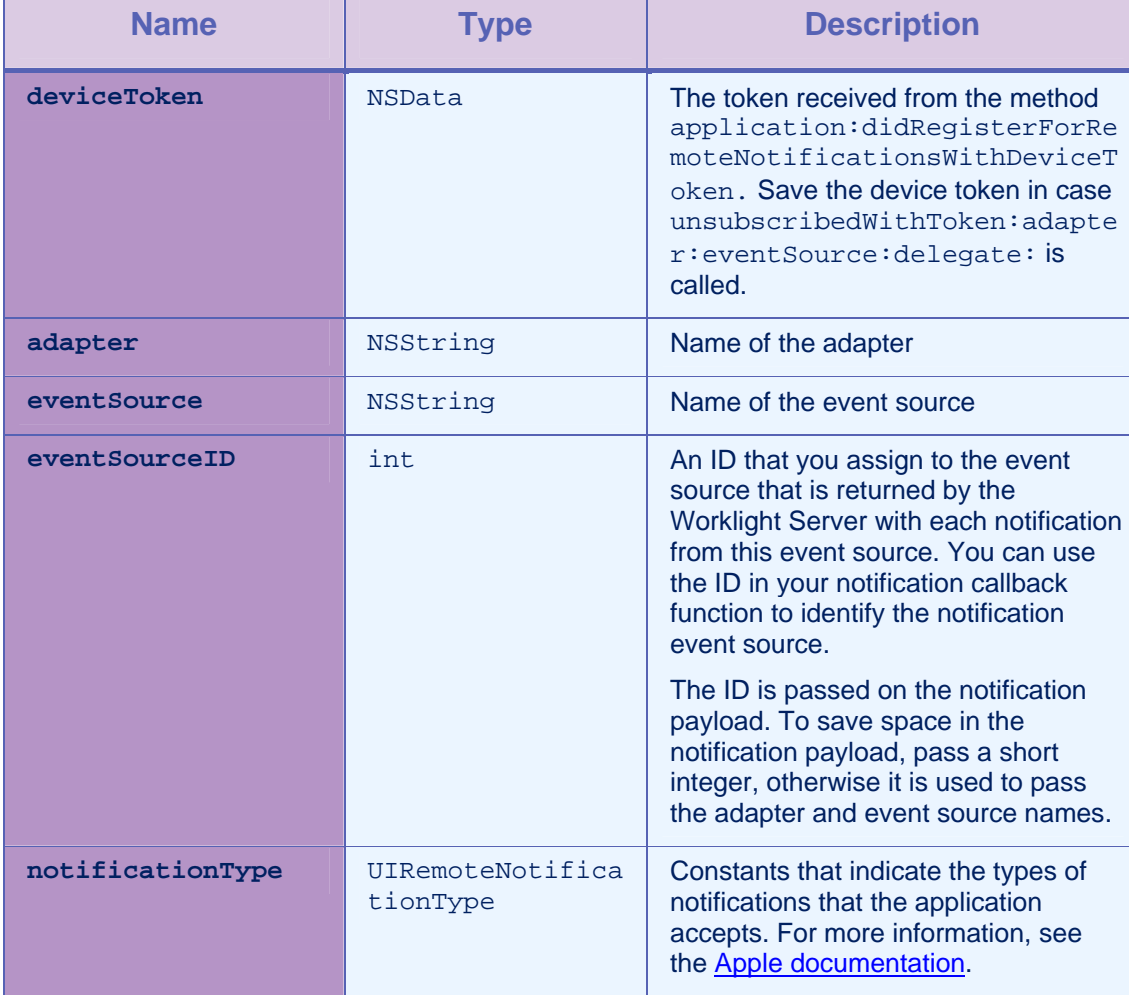

<span id="page-17-0"></span>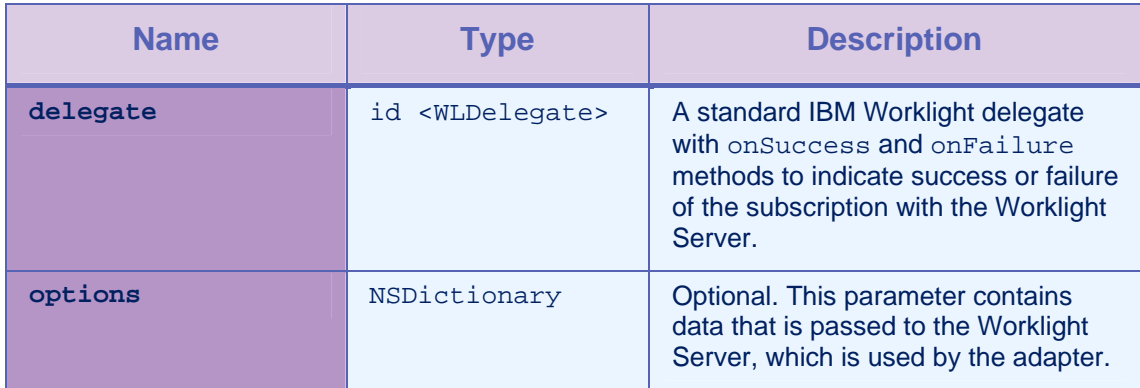

*Table 2-5: Method invokeProcedure:withDelegate:options parameters* 

# 2.2.7 Method unsubscribeAdapter: eventSource:delegate:

#### **Syntax**

-(void) unsubscribeAdapter:(NSString \*)adapter eventSource:(NSString \*)eventSource delegate: (id <WLDelegate>)delegate

#### **Description**

This method unsubscribes to notifications from the specified event source in the specified adapter.

#### **Parameters**

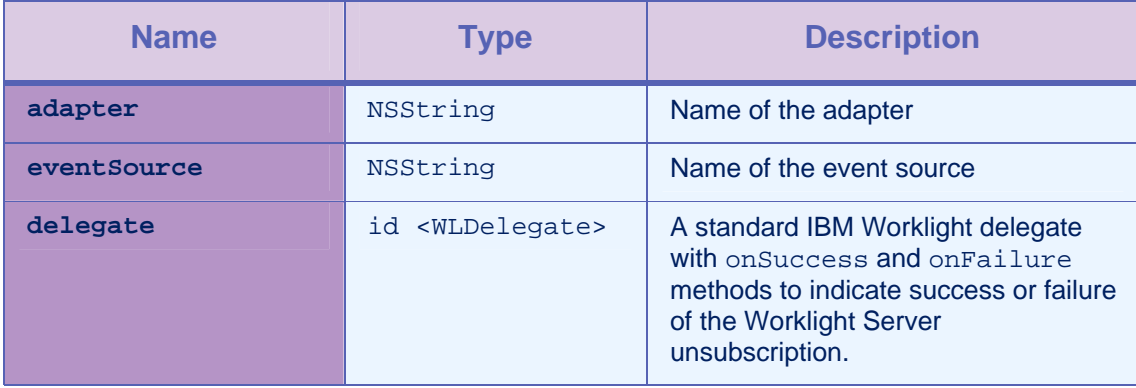

*Table 2-6: Method unsubscribeAdapter:eventSource:delegate parameters* 

# 2.2.8 Method isSubscribedToAdapter:eventSource:

#### **Syntax**

-(BOOL) isSubscribedToAdapter:(NSString \*)adapter

```
eventSource:(NSString *)eventSource;
```
## **Description**

This method returns **true** if the current logged-in user on the current device is already subscribed to the adapter and event source. The method checks the information received from the server in the success response for the login request. If the information that is sent from the server is not received, or if there is no subscription, this method returns **false**.

#### **Parameters**

<span id="page-18-0"></span>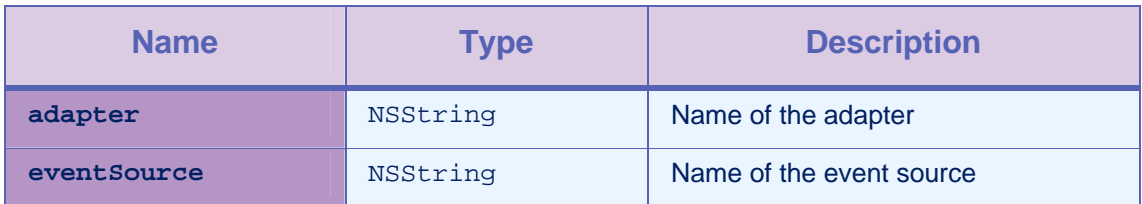

*Table 2-7: Method isSubscribedToAdapter:eventSource parameters* 

#### 2.2.9 Method updateDeviceToken:delegate:

#### **Syntax**

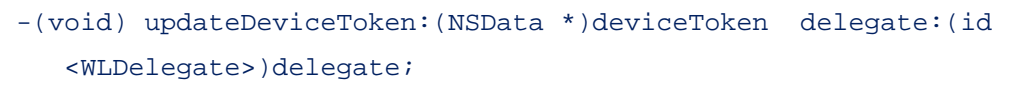

# **Description**

This method compares the device token to the one registered in the Worklight Server with the current logged-in user and current device. If the device token is different, the method sends the updated token to the server.

The registered device token from the server is received in the success response for the login request. It is considered to be readily available without the need for an additional server call to retrieve. If a registered device token from the server is not readily available in the application, this method sends an update to the server with the device token.

#### **Parameters**

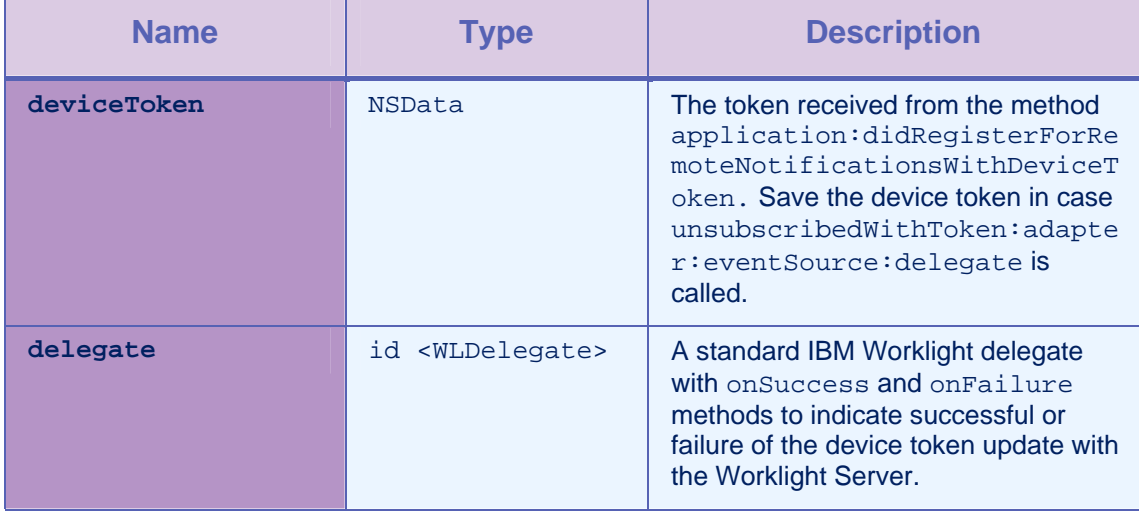

#### *Table 2-8: Method updateDeviceToken:delegate parameters*

#### <span id="page-19-0"></span>2.2.10 Method getEventSourceIDFromUserInfo:

#### **Syntax**

-(int)getEventSourceIDFromUserInfo: (NSDictionary \*)userInfo

#### **Description**

This method returns the eventSourceID sent by the Worklight Server in the push notification.

#### **Parameters**

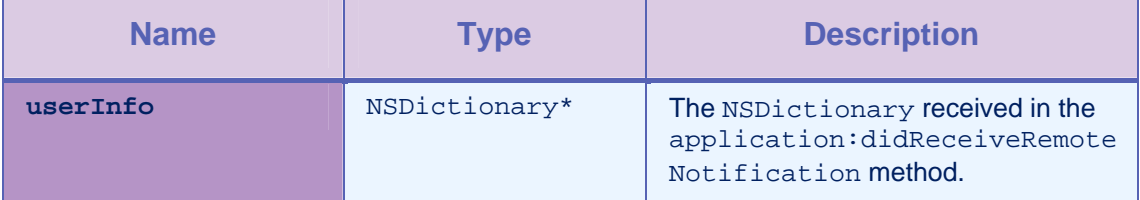

*Table 2-9: Method getEventSourceIDFromUserInfo parameters* 

## 2.2.11 Method logActivity

#### **Syntax**

-(void)logActivity:(NSString \*)activityType;

#### **Description**

This method reports a user activity for auditing or reporting purposes.

The activity is stored in the application statistics tables (the GADGET STAT N tables).

#### **Parameters**

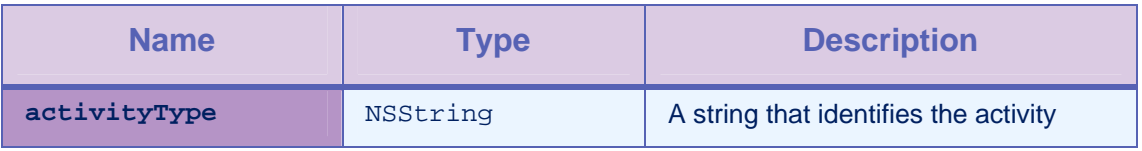

*Table 2-10: Method logActivity parameters* 

## 2.2.12 Method registerChallengeHandler

#### **Syntax**

<span id="page-20-0"></span>-(void) registerChallengeHandler:(BaseChallengerHandler \*) challengeHandler;

#### **Description**

You can use this method to register a custom Challenge Handler, which is a class that inherits from ChallengeHandler. See example 1: *Adding a custom Challenge Handler*.

You can also use this method to override the default Remote Disable / Notify Challenge Handler, by registering a class that inherits from WLChallengeHandler. See example 2: *Customizing the Remote Disable / Notify*.

#### Parameters

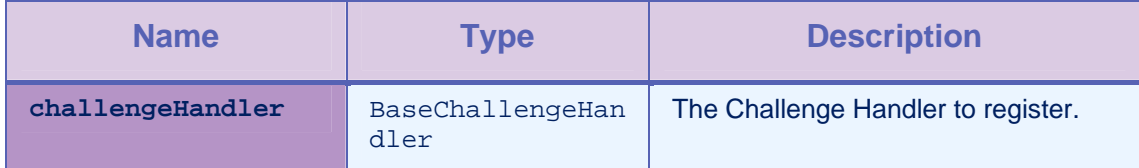

*Table 2-11: Method registerChallengeHandler parameters* 

Example 1: Adding a custom Challenge Handler

To add a custom Challenge Handler, you must first create it, and then register it on the start point of the application.

```
FormChallengeHandler *formChallengeHandler = [[FormChallengeHandler 
alloc] initWithRealm:@"myCustomRealm"]; 
[[WLClient sharedInstance] 
registerChallengeHandler:formChallengeHandler]; 
// 
// FormChallengeHandler.m 
#import "FormChallengeHandler.h" 
@implementation FormChallengeHandler 
-(void) handleChallenge: (WLResponse *)response { 
  NSLog(@"FormChallengeHandler :: handleChallenge"); 
   // Here you can show login form for example 
   // Here is code snippet to handle post submit of the login form: 
  NSString *username = @"username"; 
  NSString *password = @"password"; 
  NSDictionary *headers = [NSDictionary 
  dictionaryWithObjectsAndKeys:@"aaa",@"customHeader1",@"bbb",@"customHeader2", 
      nil]; 
  NSDictionary *params = [NSDictionary dictionaryWithObjectsAndKeys:username, 
      @"j_username", password, @"j_password", nil]; 
   // User can use the the api submitLoginForm or his custom function. 
   [self submitLoginForm:@"j_security_check" requestParameters:params 
   requestHeaders:headers requestTimeoutInMilliSeconds:30000 
   requestMethod:@"POST"]; 
} 
//Failure delegate for submitLoginForm 
-(void) onFailure:(WLFailResponse *)response { 
   [self submitFailure:response]; 
  NSLog(@"FormChallengeHandler :: onFailureWithResponse");
```

```
} 
//Success delegate for submitLoginForm 
-(void)onSuccess:(WLResponse *)response{ 
   [self submitSuccess:response]; 
   NSLog(@"FormChallengeHandler :: onSuccessWithResponse"); 
} 
-(BOOL) isCustomResponse:(WLResponse *) response { 
   NSRange authRange = [response.responseText rangeOfString:@"my unique 
   identifier in the response"];
   if (authRange.length > 0) { 
      NSLog(@"FormChallengeHandler :: isCustomResponse"); 
      return YES; 
   } 
  return NO; 
} 
@end
```
#### Example 2: Customizing the Remote Disable / Notify

To customize the Remote Disable / Notify, you must create an instance of type WLChallengeHandler, and then register it in the start point of the application with the specific realm name wl\_remoteDisableRealm.

```
// Register on application start point 
[[WLClient sharedInstance] 
registerChallengeHandler:[[CustomRemoteChallengeHandler alloc] 
initWithRealm:@"wl_remoteDisableRealm"]]; 
// 
// CustomRemoteChallengeHandler.m 
#import "CustomRemoteChallengeHandler.h" 
@implementation CustomRemoteChallengeHandler 
-(void) handleFailure: (NSDictionary *)failure { 
   // here you get the remote disable data 
   //message 
   NSString * msg = [failure valueForKey:@"message"]; 
   //downloadLink to market 
   NSString * downloadLink = [failure valueForKey:@"downloadLink"]; 
   // show your block message and exit application 
   ... 
} 
//Notifying an application 
-(void) handleChallenge: (NSDictionary *)challenge{ 
   // here you get the notification data 
   NSString * msg = [challenge valueForKey:@"message"]; 
   NSString * msgId = [failure valueForKey:@"messageId"]; 
   //Needs to call setMessageId 
   [self setMessageId:msgId] 
   // show your message 
   ... 
   //In the end call to submitAnswer 
   [self submitAnswer]
```
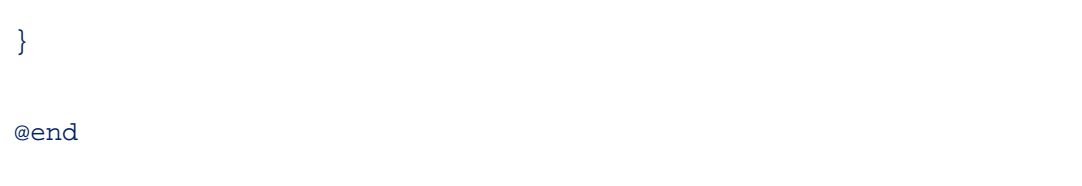

#### 2.2.13 Method addGlobalHeader

#### **Syntax**

```
-(void) addGlobalHeader: (NSString *) headerName 
  headerValue:(NSString *)value;
```
#### **Description**

This method is used to add a global header. This header is sent on each request.

#### **Parameters**

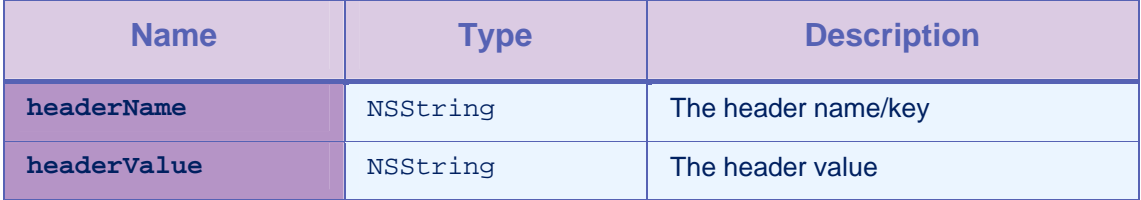

*Table 2-12: Method addGlobalHeader parameters* 

# 2.2.14 Method removeGlobalHeader

#### **Syntax**

```
-(void) removeGlobalHeader: (NSString *) headerName;
```
#### **Description**

This method is used to remove a global header. This header is no longer sent with each request.

#### **Parameters**

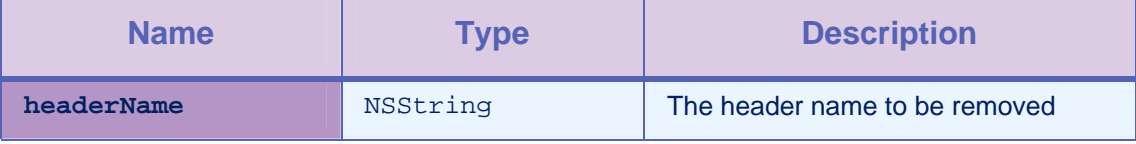

*Table 2-13: Method removeGlobalHeader parameters* 

# <span id="page-25-0"></span>2.3 Class WLProcedureInvocationData

This class holds all data necessary for calling a procedure, including:

- The name of the adapter and procedure to call.
- The parameters that are required by the procedure.

## 2.3.1 Method initWithAdapter:procedure:

#### **Syntax**

-(id)initWithAdapter:(NSString \*)adapter procedure:(NSString \*)procedure

#### **Description**

This method initializes with the adapter name and the procedure name.

#### Parameters

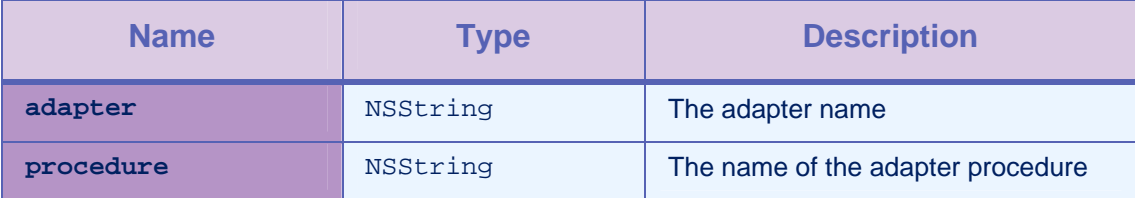

*Table 2-14: Method initWithAdapter:procedure parameters* 

#### 2.3.2 Method setParameters

#### **Syntax**

-(void)setParameters: (NSArray \*) parameters;

#### **Description**

This method sets the procedure parameters.

#### **Parameters**

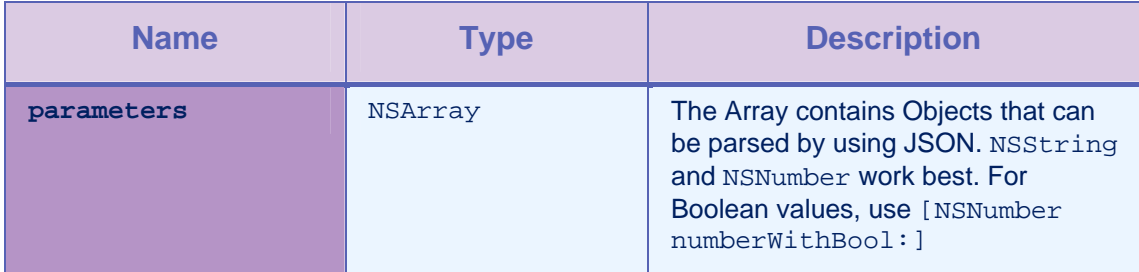

*Table 2-15: Method setParameters parameters* 

#### Example

<span id="page-26-0"></span>NSArray \*params = [NSarray arrayWithObjects:@"string", [NSNumber numberWithInt:7], [NSNumber numberWithFloat:65.878], [NSNumber numberWithBool: YES]];

# 2.4 Protocol WLDelegate

#### **Description**

This protocol defines methods that a delegate for the WLClient invokeProcedure/wlConnectWithDelegate method implements to receive notifications about the success or failure of the method call.

#### 2.4.1 Method onSuccess:

#### **Syntax**

-(void)onSuccess:(WLResponse \*)response;

#### **Description**

This method is called after a successful call to the WLCLient invokeProcedure method. WLResponse contains the results from the server, along with any context object and status.

### 2.4.2 Method onFailure:

#### **Syntax**

-(void)onFailure:(WLFailResponse \*)response;

#### **Description**

This method is called if any failure occurred during the execution of the WLCLient invokeProcedure. The WLFailResponse instance contains the error code and error message, and optionally, the results from the server and any context object and status.

## 2.5 Class WLResponse

This class contains the result of a procedure call. IBM Worklight passes this class as an argument to the delegate methods of WLClient invokeProcedure.

#### 2.5.1 Property status

#### **Parameters**

<span id="page-27-0"></span>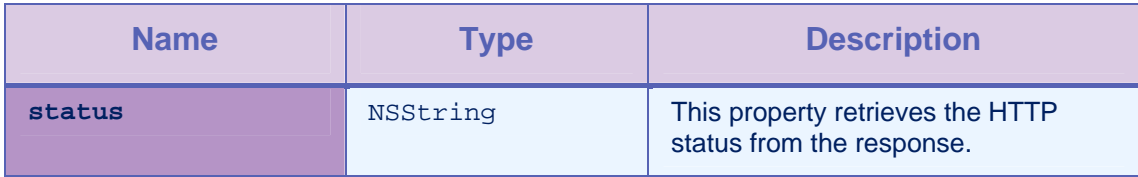

*Table 2-16: Property status parameters* 

# 2.5.2 Property invocationResult

#### Parameters

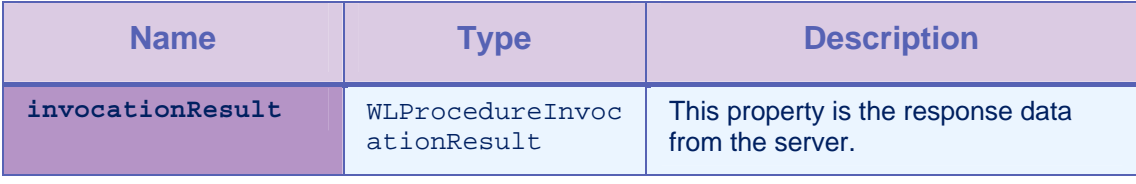

*Table 2-17: Property invocationResult parameters* 

# 2.5.3 Property invocationContext

#### Parameters

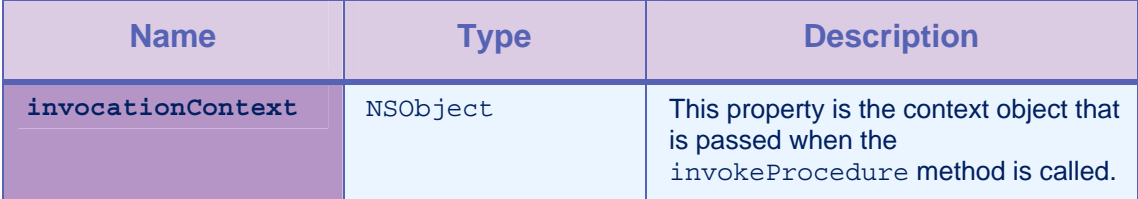

*Table 2-18: Property invocationContext parameters* 

## 2.5.4 Property responseText

#### **Parameters**

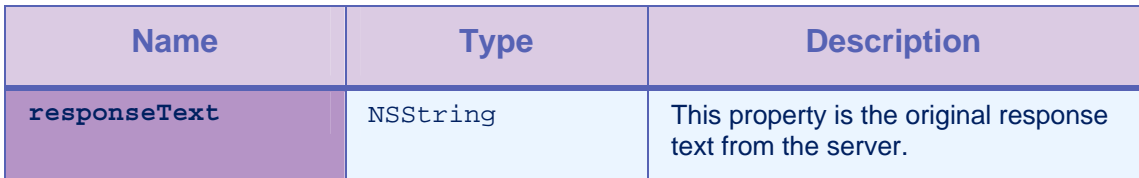

*Table 2-19: Property responseText parameters* 

# 2.5.5 Method getResponseJson

#### **Syntax**

-(NSDictionary \*)getResponseJson;

## **Description**

This method returns the value NSDictionary in case the response is a JSON response, otherwise it returns the value nil. NSDictionary represents the root of the JSON object.

# <span id="page-28-0"></span>2.6 Class WLFailResponse

This class is derived from WLResponse and contains error codes and messages in addition to the status in WLResponse. It contains the original response DataObject from the server as well.

#### 2.6.1 Property errorMsg

#### Parameters

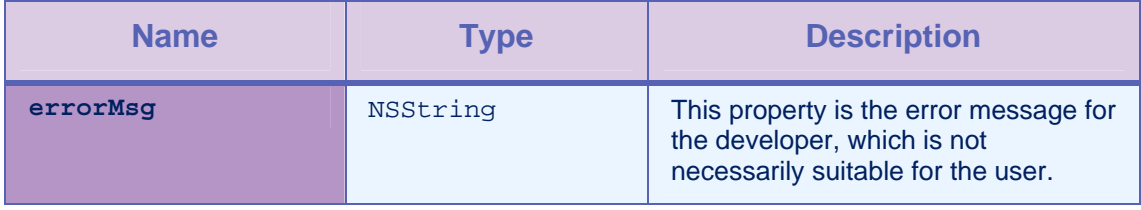

*Table 2-20: Property errorMsg parameters* 

#### 2.6.2 Property errorCode

#### Parameters

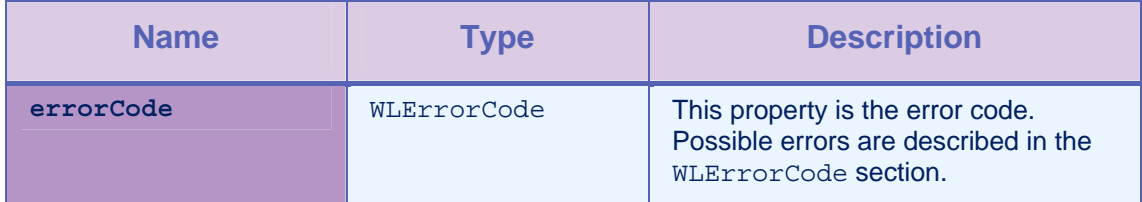

*Table 2-21: Property errorCode parameters* 

# 2.6.3 Property invocationResult

#### Parameters

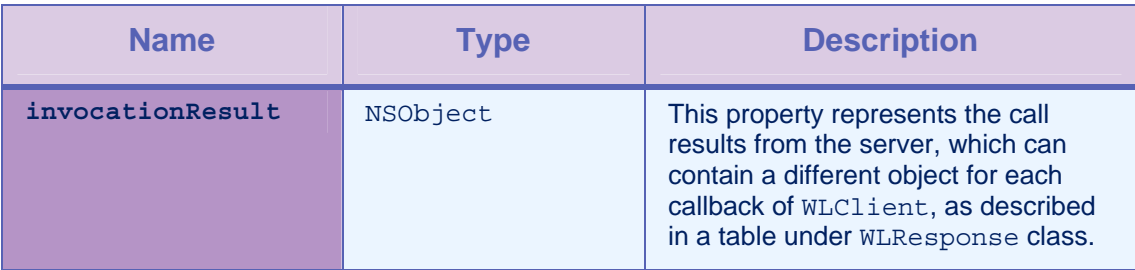

*Table 2-22: Property invocationResult parameters* 

## 2.6.4 Property invocationContext

#### Parameters

<span id="page-29-0"></span>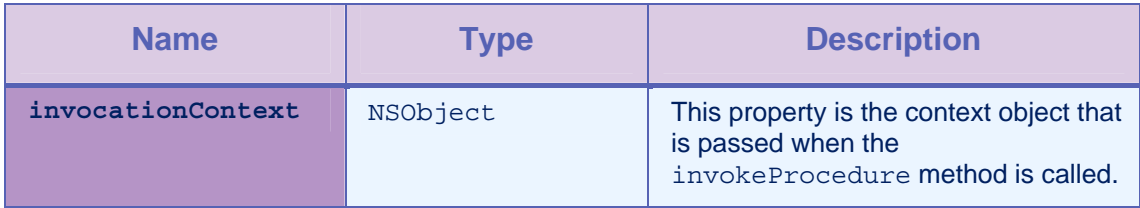

*Table 2-23: Property invocationContext parameters* 

# 2.6.5 Property responseText

#### Parameters

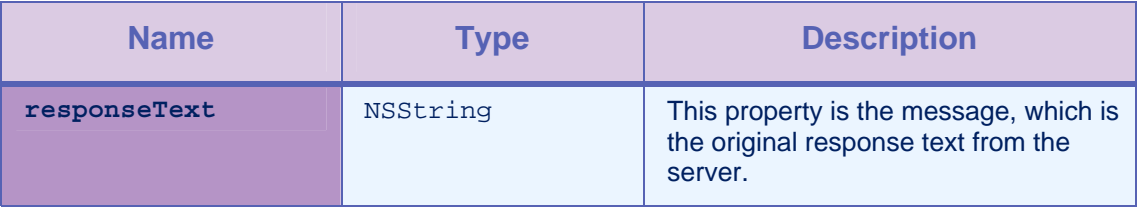

*Table 2-24: Property responseText parameters* 

# 2.6.6 Method getErrorMessageFromCode

#### **Syntax**

+(NSString \*) getErrorMessageFromCode: (WLErrorCode) code;

#### **Description**

This method returns a string message from a WLErrorCode.

## 2.6.7 Method getErrorMessageFromJSON

#### **Syntax**

```
+(NSString *) getErrorMessageFromJSON: (NSDictionary *) 
   jsonResponse;
```
#### **Description**

This method returns an error message from the JSON response.

# 2.6.8 Method getWLErrorCodeFromJSON

## **Syntax**

<span id="page-30-0"></span>+(WLErrorCode) getWLErrorCodeFromJSON: (NSDictionary \*) jsonResponse;

#### **Description**

This method returns the WLErrorCode from the JSON response.

# 2.7 Class WLProcedureInvocationResult

This class contains the result of calling a back-end service, including statuses and data items that are retrieved by the adapter function from the server.

## 2.7.1 Method isSuccessful

**Syntax** 

-(BOOL)isSuccessful;

#### **Description**

This method returns YES if the call was successful, and NO otherwise.

#### 2.7.2 Method procedureInvocationErrors

#### **Syntax**

-(NSArray \*) procedureInvocationErrors;

#### **Description**

This method returns an NSArray of applicative error messages that are collected by the server during the procedure call.

#### 2.7.3 Property response

#### **Parameters**

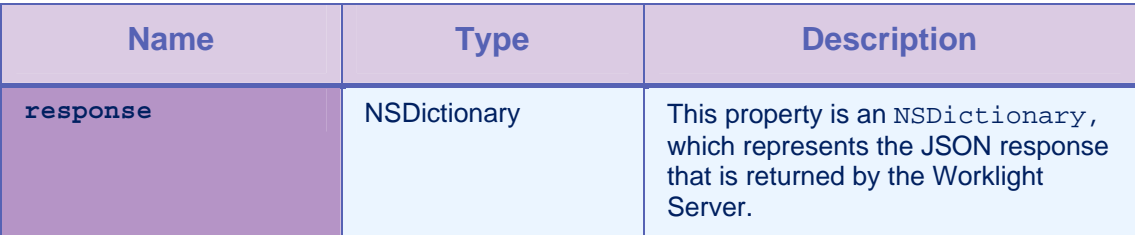

*Table 2-25: Property response parameters* 

# <span id="page-31-0"></span>2.8 Class WLCookieExtractor

This class is used to share cookies between the web code and native code. This class provides access to external cookies that can be used by WLClient when it issues requests to the Worklight Server. This class is used to share session cookies between a web view and a natively implemented page.

This class has no API methods. An object of this class must be passed as a parameter to wlConnectWithDelegate:cookieExtractor.

#### 2.8.1 Constructor

**Syntax** 

public WLCookieExtractor(Application app)

#### **Parameters**

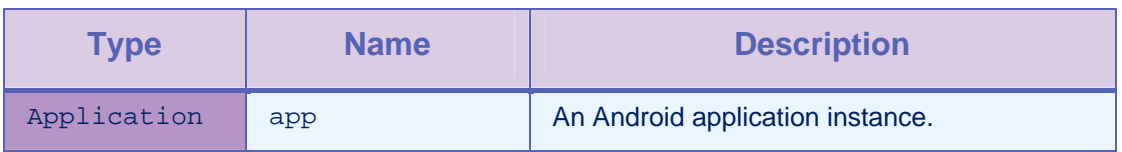

*Table 2-26: Class constructor WLCookieExtractor parameters* 

# 2.9 Class ChallengeHandler

This base class is used to create custom Challenge Handler. Application developers must extend this class. This class is used to create custom user authentication.

#### 2.9.1 Method isCustomResponse

#### **Syntax**

-(BOOL)\_isCustomResponse:(WLResponse \*)response;

#### **Description**

This method must be overridden by the extended class of ChallengeHandler. In most cases, this method is called to test whether there is a challenge to be answered to. Some responses are handled by default Challenge Handlers. If this method returns YES then the Worklight SDK calls the handle challenge method.

#### **Parameters**

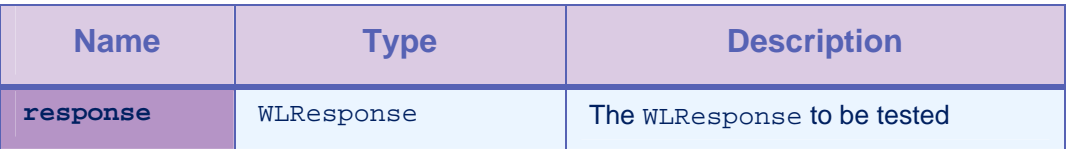

#### *Table 2-27: Method isCustomResponse parameters*

## <span id="page-32-0"></span>2.9.2 Method handleChallenge

**Syntax** 

-(void) handleChallenge: (WLResponse \*)response;

#### **Description**

This method is called by the Worklight SDK whenever isCustomResponse returns a YES value and must be implemented by the application developer. This method must handle the challenge, for example to show the login screen.

#### **Parameters**

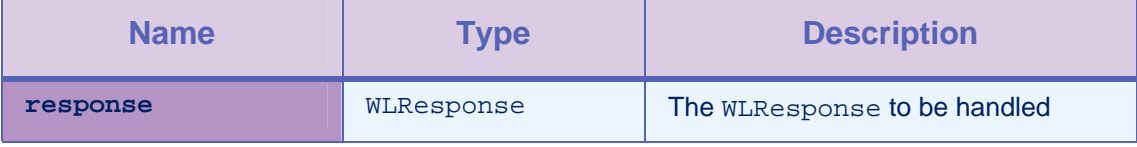

*Table 2-28: Method handleChallenge parameters* 

## 2.9.3 Method submitSuccess

#### **Syntax**

-(void) submitSuccess:(WLResponse \*) response;

#### **Description**

This method is called by the application developer when the challenge is answered successfully, for example after the user submits the login form successfully. Then, this method sends the original request.

#### **Parameters**

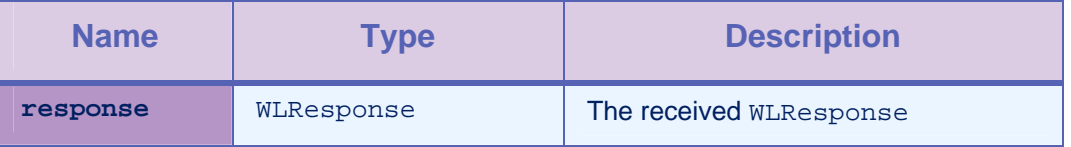

*Table 2-29: Method submitSuccess parameters* 

#### 2.9.4 Method submitFailure

#### **Syntax**

-(void) submitFailure:(WLResponse \*) response;

#### **Description**

This method is called by the application developer whenever the challenge is answered by an error. This method is inherited from BaseChallengeHandler.

#### **Parameters**

<span id="page-33-0"></span>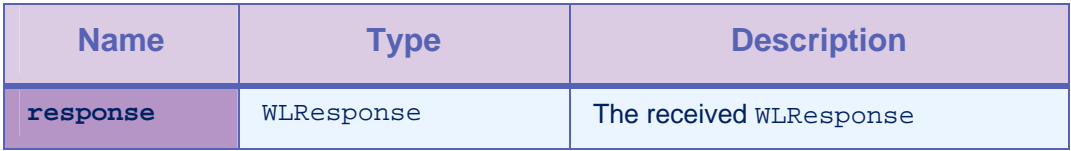

*Table 2-30: Method submitFailure parameters* 

#### 2.9.5 Method submitLoginForm

#### **Syntax**

-(void) submitLoginForm:

 (NSString \*)requestUrl requestParameters:(NSDictionary \*) parameters requestHeaders:(NSDictionary \*) headers requestTimeoutInMilliSeconds:(int) timeout requestMethod:(NSString \*) method;

#### **Description**

This method is used to send collected credentials to a specific URL. Developers can also specify request parameters, headers, and timeout.

The success/failure delegate for this request is the instance itself, which is why you must override the onSuccess / onFailure methods.

# **Name Type Description requestUrl** NSString Absolute URL if the user sends an absolute url that starts with http:// or https:// Otherwise, URL relative to the Worklight Server **parameters** NSDictionary **The request parameters headers NSDictionary** The request headers **timeout i** int **i** To supply custom timeout, use a number over 0. If the number is under 0, the Worklight SDK uses the default timeout which is 10,000 milliseconds.

#### **Parameters**

<span id="page-34-0"></span>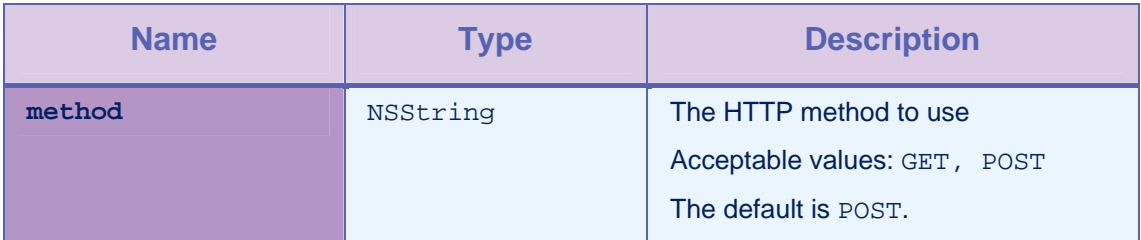

*Table 2-31: Method submitLoginForm parameters* 

# 2.9.6 Method submitAdapterAuthentication

#### **Syntax**

-(void) submitAdapterAuthentication: (WLProcedureInvocationData \*) wlInvocationData: options:(NSDictionary \*)requestOptions;

#### **Description**

This method is used to invoke a procedure from the Challenge Handler.

#### Parameters

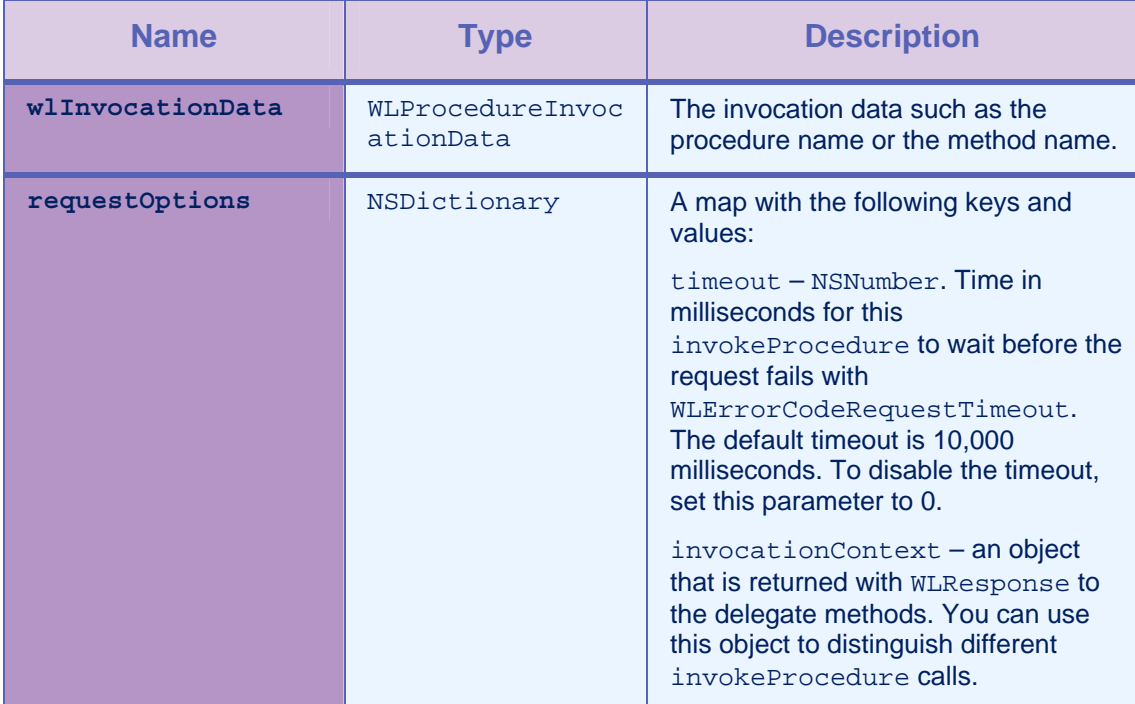

*Table 2-32: Method submitAdapterAuthentication parameters* 

## 2.9.7 Method onSuccess

#### **Syntax**

<span id="page-35-0"></span>-(void) onSuccess:(WLResponse \*)response;

#### **Description**

This method is the success delegate for submitLoginForm or submitAdapterAuthentication.

#### Parameters

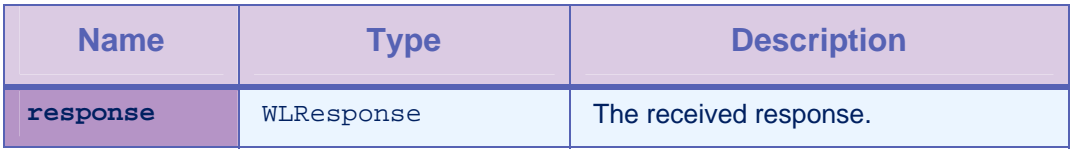

*Table 2-33: Method onSuccess parameters* 

#### 2.9.8 Method onFailure

#### **Syntax**

-(BOOL) isCustomResponse:( (WLFailResponse \*)response;

#### **Description**

This method is the failure delegate for submitLoginForm or submitAdapterAuthentication.

#### **Parameters**

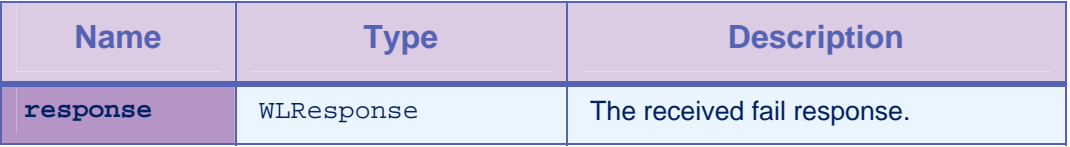

*Table 2-34: Method isCustomResponse parameters* 

# 2.10 Enum WLErrorCode

#### Definition

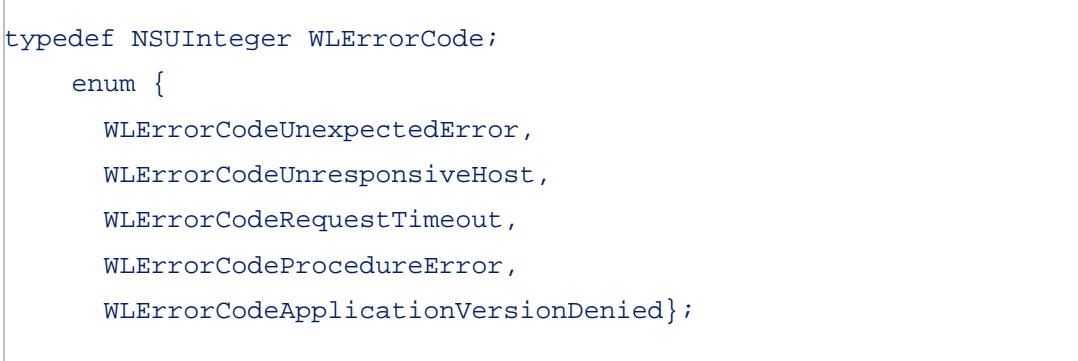

#### **Description**

The following list shows the various error codes that you can find and their description:

- UNEXPECTED\_ERROR: unexpected error
- REQUEST\_TIMEOUT: request timed out
- UNRESPONSIVE\_HOST: service currently unavailable
- PROCEDURE\_ERROR: procedure invocation error
- APP\_VERSION\_ACCESS\_DENIAL: application version denied

# <span id="page-37-0"></span>Appendix A – Notices

This information was developed for products and services offered in the U.S.A.

IBM may not offer the products, services, or features discussed in this document in other countries. Consult your local IBM representative for information on the products and services currently available in your area. Any reference to an IBM product, program, or service is not intended to state or imply that only that IBM product, program, or service may be used. Any functionally equivalent product, program, or service that does not infringe any IBM intellectual property right may be used instead. However, it is the user's responsibility to evaluate and verify the operation of any non-IBM product, program, or service.

IBM may have patents or pending patent applications covering subject matter described in this document. The furnishing of this document does not grant you any license to these patents. You can send license inquiries, in writing, to:

IBM Director of Licensing IBM Corporation North Castle Drive Armonk, NY 10504-1785 U.S.A.

For license inquiries regarding double-byte character set (DBCS) information, contact the IBM Intellectual Property Department in your country or send inquiries, in writing, to:

Intellectual Property Licensing Legal and Intellectual Property Law IBM Japan Ltd. 1623-14, Shimotsuruma, Yamato-shi Kanagawa 242-8502 Japan

**The following paragraph does not apply to the United Kingdom or any other country where such provisions are inconsistent with local law:** INTERNATIONAL BUSINESS MACHINES CORPORATION PROVIDES THIS PUBLICATION "AS IS" WITHOUT WARRANTY OF ANY KIND, EITHER EXPRESS OR IMPLIED, INCLUDING, BUT NOT LIMITED TO, THE IMPLIED WARRANTIES OF NON-INFRINGEMENT, MERCHANTABILITY OR FITNESS FOR A PARTICULAR PURPOSE. Some states do not allow disclaimer of express or implied warranties in certain transactions, therefore, this statement may not apply to you.

This information could include technical inaccuracies or typographical errors. Changes are periodically made to the information herein; these changes will be incorporated in new editions of the publication. IBM may make improvements and/or changes in the product(s) and/or the program(s) described in this publication at any time without notice.

Any references in this information to non-IBM Web sites are provided for convenience only and do not in any manner serve as an endorsement of those Web sites. The materials at those Web sites are not part of the materials for this IBM product and use of those Web sites is at your own risk.

IBM may use or distribute any of the information you supply in any way it believes appropriate without incurring any obligation to you.

Licensees of this program who wish to have information about it for the purpose of enabling: (i) the exchange of information between independently created programs and other programs (including this one) and (ii) the mutual use of the information which has been exchanged, should contact:

IBM Corporation Dept F6, Bldg 1 294 Route 100 Somers NY 10589-3216 USA

Such information may be available, subject to appropriate terms and conditions, including in some cases, payment of a fee.

The licensed program described in this document and all licensed material available for it are provided by IBM under terms of the IBM Customer Agreement, IBM International Program License Agreement or any equivalent agreement between us.

Information concerning non-IBM products was obtained from the suppliers of those products, their published announcements or other publicly available sources. IBM has not tested those products and cannot confirm the accuracy of performance, compatibility or any other claims related to non-IBM products. Questions on the capabilities of non-IBM products should be addressed to the suppliers of those products.

#### COPYRIGHT LICENSE:

This information contains sample application programs in source language, which illustrate programming techniques on various operating platforms. You may copy, modify, and distribute these sample programs in any form without payment to IBM, for the purposes of developing, using, marketing or distributing application programs conforming to the application programming interface for the operating platform for which the sample programs are written. These examples have not been thoroughly tested under all conditions. IBM, therefore, cannot guarantee or imply reliability, serviceability, or function of these programs.

Each copy or any portion of these sample programs or any derivative work, must include a copyright notice as follows:

© (your company name) (year). Portions of this code are derived from IBM Corp. Sample Programs. © Copyright IBM Corp. \_enter the year or years. All rights reserved.

# <span id="page-39-0"></span>Appendix B - Support and comments

For the entire IBM Worklight documentation set, training material and online forums where you can post questions, see the IBM website at:

#### **<http://www.ibm.com/mobile-docs>**

# Support

Software Subscription and Support (also referred to as Software Maintenance) is included with licenses purchased through Passport Advantage and Passport Advantage Express. For additional information about the International Passport Advantage Agreement and the IBM International Passport Advantage Express Agreement, visit the Passport Advantage website at:

<http://www.ibm.com/software/passportadvantage>

If you have a Software Subscription and Support in effect, IBM provides you assistance for your routine, short duration installation and usage (how-to) questions, and code-related questions. For additional details, consult your IBM Software Support Handbook at:

<http://www.ibm.com/support/handbook>

#### **Comments**

We appreciate your comments about this publication. Please comment on specific errors or omissions, accuracy, organization, subject matter, or completeness of this document. The comments you send should pertain to only the information in this manual or product and the way in which the information is presented.

For technical questions and information about products and prices, please contact your IBM branch office, your IBM business partner, or your authorized remarketer.

When you send comments to IBM, you grant IBM a nonexclusive right to use or distribute your comments in any way it believes appropriate without incurring any obligation to you. IBM or any other organizations will only use the personal information that you supply to contact you about the issues that you state.

Thank you for your support.

Submit your comments in the IBM Worklight forums at:

<https://www.ibm.com/developerworks/mobile/mobileforum.html>

If you would like a response from IBM, please provide the following information:

- Name
- **Address**
- Company or Organization
- Phone No.
- Email address

**Copyright © 2011, 2013 IBM All rights reserved.**